# **PIC MICRO ESTUDIO**

**Modulo direccionable de 7 entradas y 16 salidas a relevador y 8 salidas digitales con control serie RS-232 Clave: 818** 

\_\_\_\_\_\_\_\_\_\_\_\_\_\_\_\_\_\_\_\_\_\_\_\_\_\_\_\_\_\_\_\_\_\_\_\_\_\_\_\_\_\_\_\_\_\_\_\_\_\_\_\_\_\_\_\_\_\_\_\_\_\_\_\_\_\_\_\_\_

**www.electronicaestudio.com**

# Guía de Operación

#### P I C M I C R O E S T D U D I O

### **Modulo direccionable de 7 entradas y 16 salidas a relevador y 8 salidas digitales con control serie RS-232**

Este modulo esta diseñado para ser controlado por medio del puerto serie de la PC o bien desde cualquier dispositivo serial RS232. Mediante simples comandos en ASCII se activan o desactivan a voluntad los 16 relevadores de salida así como las 8 salidas digitales. Con estas ultimas se puede expandir la salida a 24 relevadores en total mediante el modulo 707 de 8 relevadores.

De manera similar la tarjeta informa el estado sus entadas y salidas. La tarjeta se suministra lista para usarse. Lo único que requiere usted es conocer los comandos de funcionamiento.

Este modulo puede ser direccionable, lo que significa que cada modulo se puede configurar con una dirección especifica. Esto permite la conexión de múltiples módulos en red mediante la interfase RS485, pudiendo conectar hasta 128 módulos con solo un par de cables.

Características:

Entradas: 7 Entradas digitales con "pull-down" a tierra

Salidas: 16 Salidas a Relevadores UPDT de 10 amperes, 8 salidas digitales (para expandir a 24 relevadores en total)

Interfase: RS232 a 9600bps con las propiedades 8, N, 1

Alimentación: 12 VCD/VAC 1A

### **MODOS DE FUNCIONAMIENTO El modulo puede operar en dos modos:**

- **1. Modo Múltiple Direccionable**  En este modo es necesario incluir en los comandos la dirección del modulo al cual se desea enviar una instrucción.
- **2. Modo Sencillo no Direccionable**  En este modo no se requiere la dirección del modulo para enviar los comandos. El modulo se distribuye en este modo por defecto.

## **MODO DE FUNCIONAMIENTO SENCILLO NO DIRECCIONABLE**

Los comandos de operación en el modo sencillo son los siguientes:

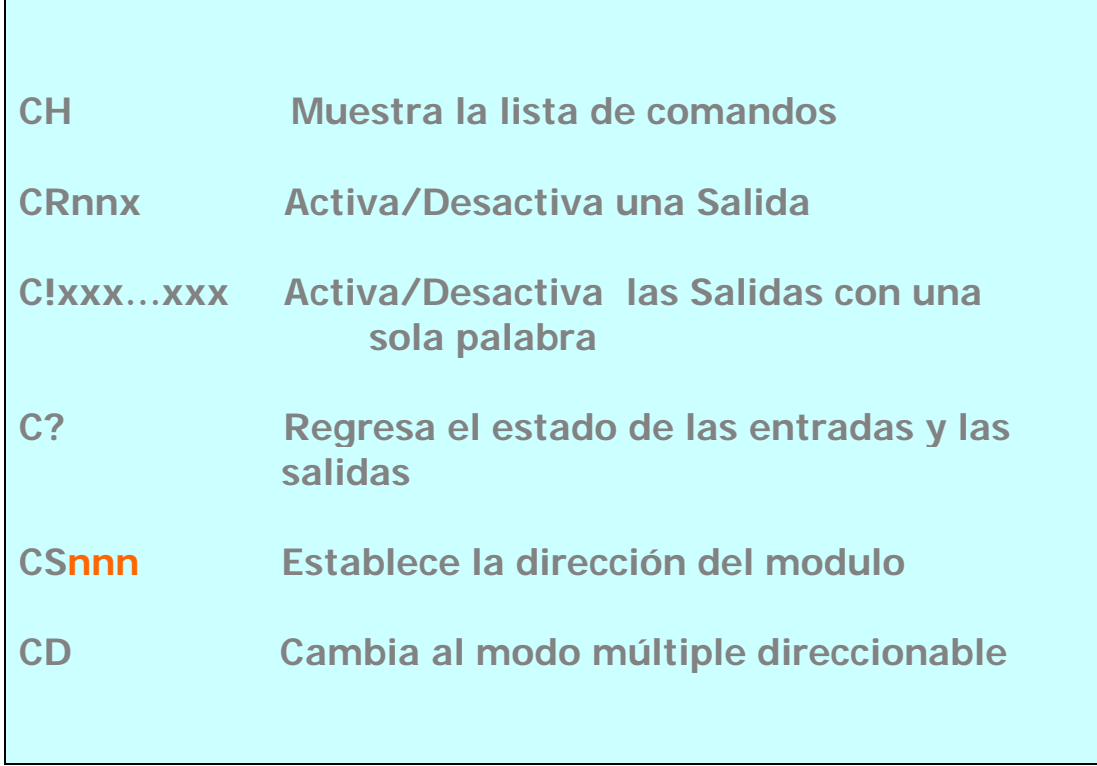

# **CH** Muestra una lista de comandos

El modulo responde con la lista de comandos (HELP) y el modo de funcionamiento grabado en la memoria. Ejemplo: CH

### **CRnnx Activa/Desactiva una Salida**

Las salidas en el modulo se identifican mediante dos cifras, es decir la salida 1 es la 01, las salida dos es la 02, así hasta la salida 24. De ahí que CRnn tenga como argumento nn. La letra x se sustituye por 1 (uno) si se desea activar la salida o 0 (cero) si se desea desactivarla. Ejemplo:

CR051; Activa la salida 5 del modulo

CR190; Desactiva la salida 19 del modulo

CR071; Activa la salida 7 del modulo

**C!xxx…xxx** Activa/Desactiva las salidas con una sola palabra de 24 bits

La posición de los ceros y unos definen el estado de las salidas, siendo cero desactivar y uno activar.

Ejemplo:

**C!000000000000111111111111**; Desactiva las salidas de la 1 a la 12 y activa las salidas de la 13 a la 24.

# **C?**

El modulo responde con el estado de las Entradas y Salidas Ejemplo:

C?; El modulo responde con el estado de sus entradas y salidas, por ejemplo:

## **0000000000000000000000001111111**

Los primeros 24 caracteres representan el estado de las salidas, y los 7 restantes representan el estado de las entradas en orden ascendente.

En este ejemplo todas las salidas están desactivadas y todas entras están activas. Tenga en cuenta que la palabra devuelta por el modulo varía dependiendo el estado de sus entradas y salidas.

### **CSnnn**

Establece la dirección del modulo

Con este comando se establece la dirección a la cual responde un modulo. Por defecto los módulos responden a la dirección 000. La dirección de cada modulo debe ser de 3 cifras o caracteres.

Ejemplo:

CS089; Cambia la dirección del modulo 000 a la 089 CS012; Cambia la dirección del modulo 075 a la 012 NOTA: En el modo de funcionamiento sencillo no se requiere el uso de la dirección para enviar los comandos

# **CD**

Cambia al modo de operación múltiple direccionable. En el modo de operación direccionable es necesario de incluir en los comandos la dirección del modulo al cual va dirigido.

# **MODO DE FUNCIONAMIENTO MULTIPLE DIRECCIONABLE**

### **Comandos**

Los comandos en el modo múltiple direccionable son los siguientes. Note que solo se le agrega el prefijo Dnnn a los comandos del modo sencillo:

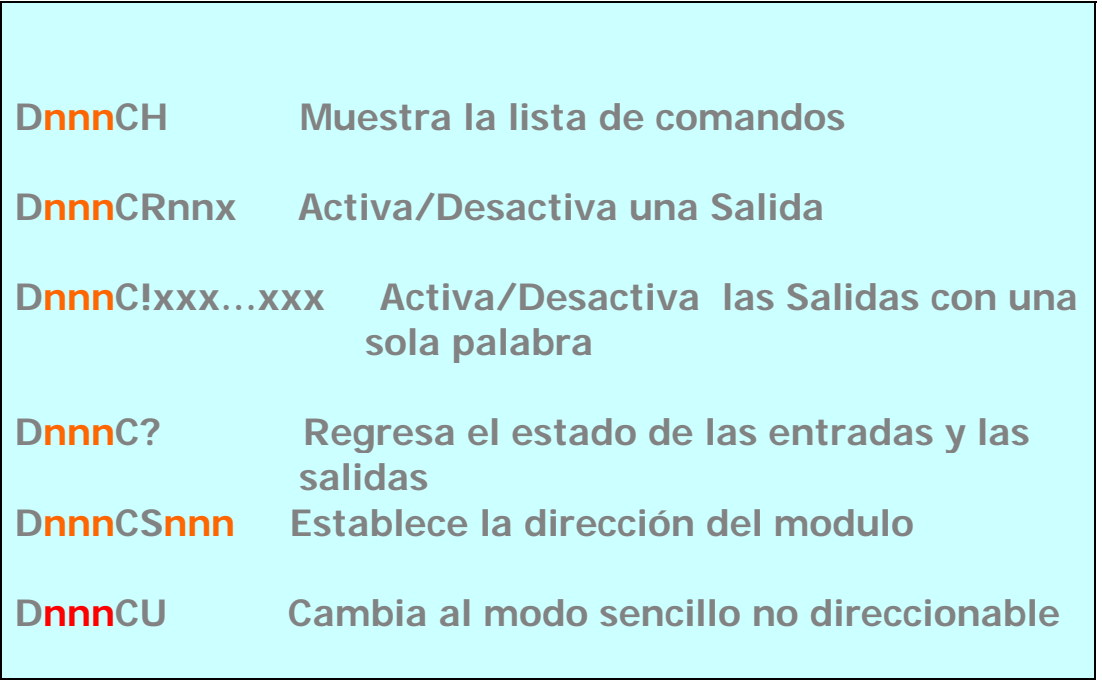

Todos los comandos comienzan con Dnnn, que significa D (dirección) nnn (dirección de tres dígitos). Los módulos responden a una dirección de tres cifras, pudiendo ser caracteres o números.

El modulo se suministra con la dirección 000 por defecto. El usuario puede cambiar dicha dirección o mantenerla, para el caso de implementar una red RS485.

DnnnCH Muestra una lista de comandos El modulo responde con la lista de comandos (HELP) y el modo de funcionamiento grabado en la memoria. Ejemplo: D000CH

### **DnnnCRnnx Activa/Desactiva una Salida**

Las salidas en el modulo se identifican mediante dos cifras, es decir la salida 1 es la 01, las salida dos es la 02, así hasta la salida 24. De ahí que CRnn tenga como argumento nn. La letra x se sustituye por 1 (uno) si se desea activar la salida o 0 (cero) si se desea desactivarla. Ejemplo:

D000CR051; Activa la salida 5 del modulo con dirección 000 D000CR190; Desactiva la salida 19 del modulo con dir. 000 D085CR071; Activa la salida 7 del modulo con dirección 085

### **DnnnC!xxx…xxx** Activa/Desactiva las salidas con una sola palabra

Donde como se dijo, Dnnn es la dirección del modulo, C! es la instrucción seguido de 24 caracteres 0 (cero) o 1 (uno). La posición de los ceros y unos definen el estado de las salidas, siendo cero desactivar y uno activar. Ejemplo:

**D000C!000000000000111111111111**; Desactiva las salidas de la 1 a la 12 y activa las salidas de la 13 a la 24, del modulo con dirección 000.

## **DnnnC?**

El modulo responde con el estado de las Entradas y Salidas Ejemplo:

D125C?; El modulo con dirección 125 responde con el estado de sus entradas y salidas, por ejemplo:

# **0000000000000000000000001111111**

Los primeros 24 caracteres representan el estado de las salidas, y los 7 restantes representan el estado de las entradas en orden ascendente.

En este ejemplo todas las salidas están desactivadas y todas entras están activas. Tenga en cuenta que la palabra devuelta por el modulo varía dependiendo el estado de sus entradas y salidas.

**DnnnCSnnn** Establece la dirección del modulo Con este comando se establece la dirección a la cual responde un modulo. Por defecto los módulos responden a la dirección 000. La dirección de cada modulo debe ser de 3 cifras o caracteres.

Ejemplo:

D000CS089; Cambia la dirección del modulo 000 a la 089 D075CS012; Cambia la dirección del modulo 075 a la 012

### **DnnnCU**

Cambia al modo de funcionamiento sencillo

# **CONEXIÓN DE MODULOS EN UNA RED RS485**

Dada la capacidad direccionable de estos módulos es posible implementar una red con interfase RS485 de múltiples módulos con solo dos vías o cables.

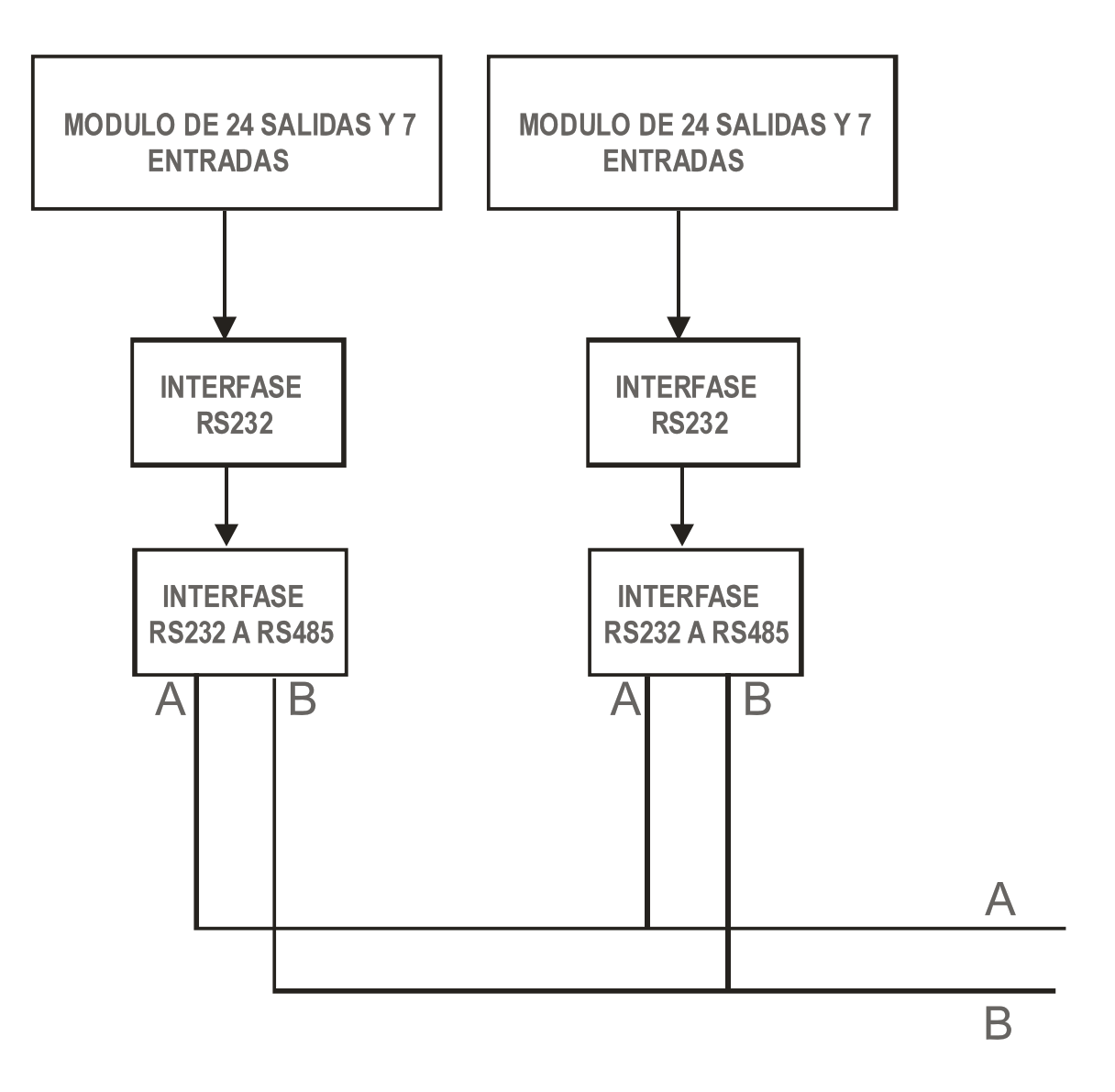

Se puede implementar una red de hasta 128 módulos como se muestra conectándolos a las líneas A y B.

Importante: Antes de conectar un modulo a la red configure previamente la dirección a la cual responderá, ya que si hay módulos con la misma dirección se pueden provocar colisiones y daño de hardware

# MODULOS AUXILIARES DE ELECTRONICA ESTUDIO

Modulo de 8 relevadores clave 707 Convertidor RS232 a RS485 Transmisor RS232

## Modulo Clave 818 Incluye la tarjeta 818-1 que ya se suministra conectada como se ilustra en esta figura

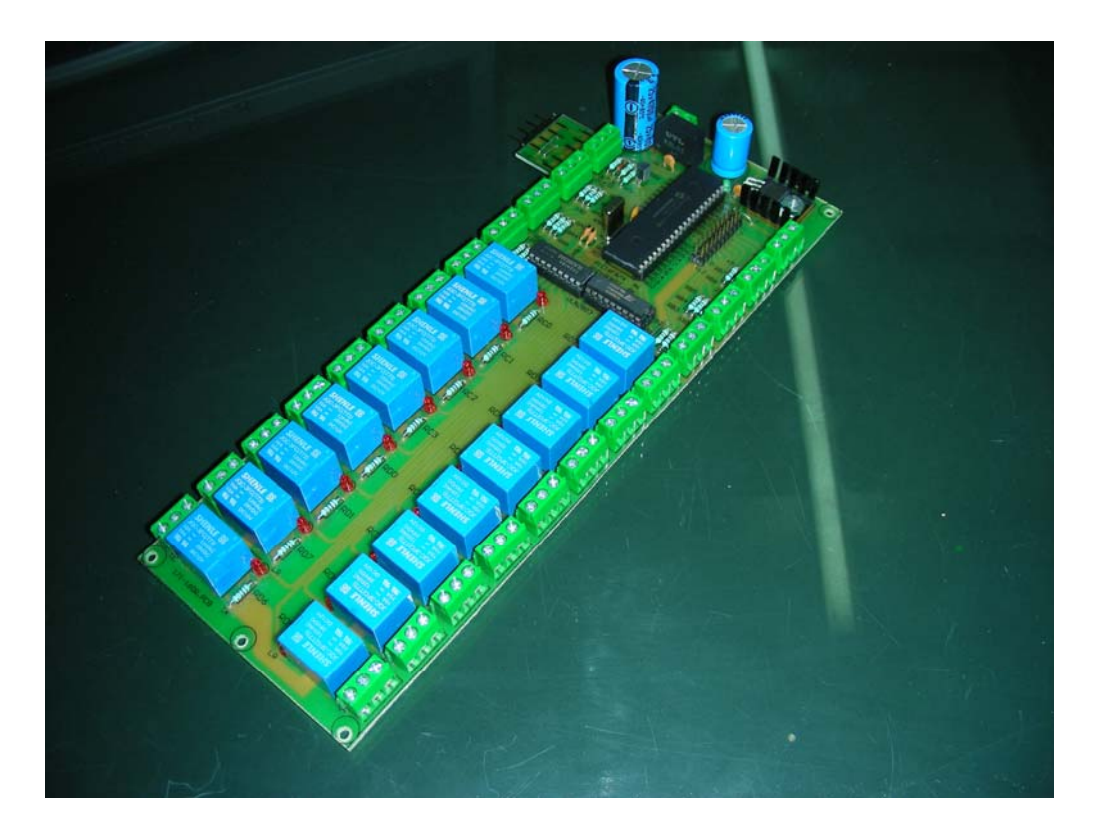

### Modulo Clave 818

En esta fotografía se muestra la manera como se conecta el Modulo 803 que es la interfase para la PC con el Modulo 818. Observe la tarjeta que esta entre los dos modulos Clave 818-1 es la que se utiliza para conectar los dos modulos.

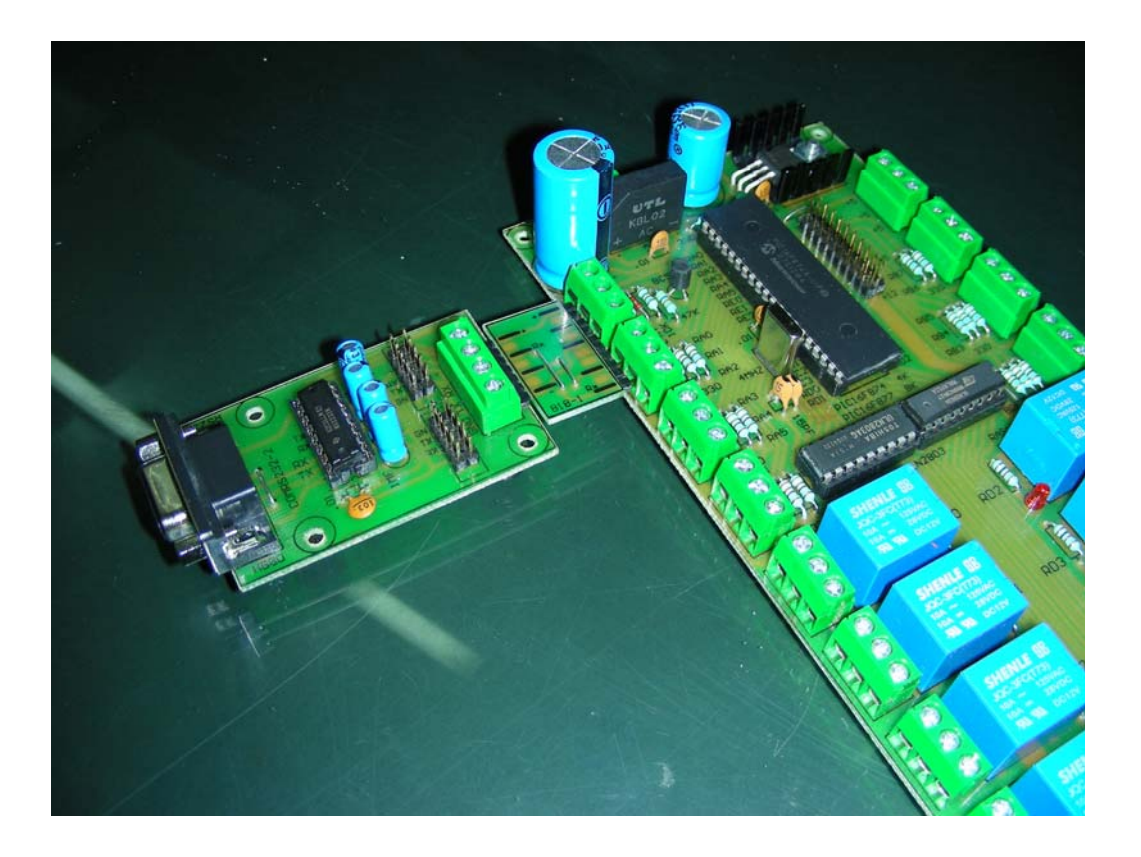

Modulo Clave 818 Con todos sus accesorios incluyendo el Modulo 707 para aumentar la capacidad a 24 relevadores de salida.

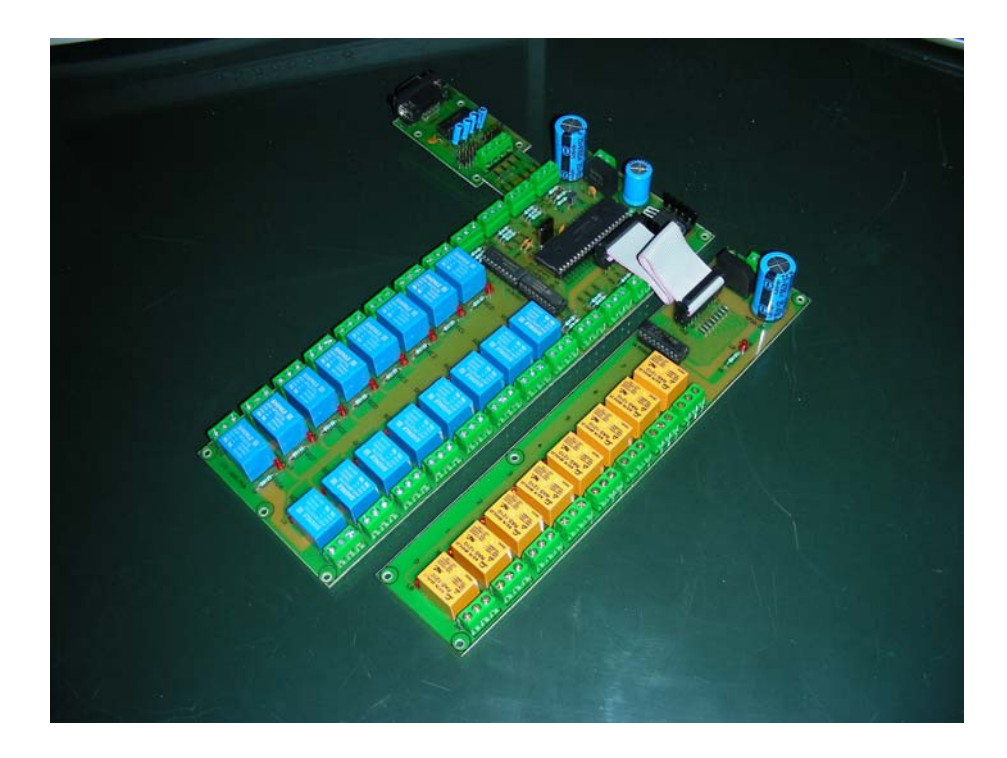